### 하나투어 차세대 플랫폼 - 채널통합

# Backoffice Public Guide

Front-End Developer 송혜리

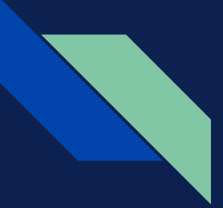

## 프로젝트 환경

- Program 환경
	- Library : React
- 

- 
- Template : Ant Design React
- Code Editor : VS Code
	-
- Markup Language : HTML5, CSS3
- Web 환경
	- 해상도 (단위:px) : 1600 X 850 (width / height ) 이상
	- 권장 Browser : Chrome
- - Cross Browsing : Internet Explorer 11 이상 사용 가능

## Library 한줄 설명

### • React

사용자 interfaces 구축을위한 JavaScript library

### • Ant Design

React Components 및 Demo가 포함 된 React UI library

참고 Website URL

React: <https://ko.reactjs.org> / Ant Design: <https://ant.design/docs/react/introduce>

## Guide Menu 구조

### Guide Sample Folder : public \ \_guide

**● Tree**

○ Tree Sample1 Tree Sample2 Tree Sample3 Tree Sample4 Tree Sample5 Tree Sample6

○ Category Sample1 ○ Category Sample2

**● Message Box** ○ Result Sample1 ○ Result Sample2

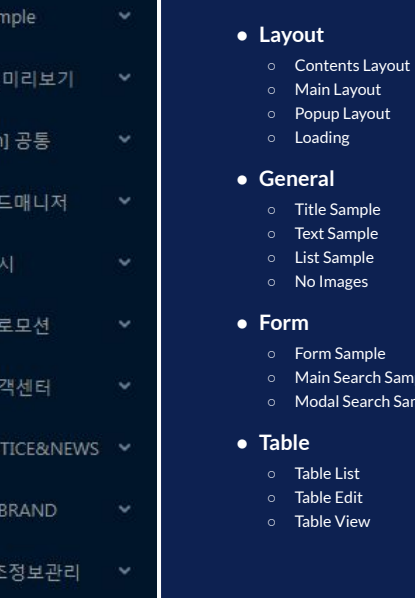

**A** public

b.  $\overline{a}$  pages

static

pages a public

guide

preview

prm

 $\triangleright$   $\blacksquare$  css

 $\triangleright$  is 4 src

> $D \cup$  $\triangleright$ bim

 $\triangleright$ cbr

 $D$ ccm common

 $D$ nts

 $\triangleright$ ppm

 $D$ 

 $D$ 

 $D$ smg

**b** stm

◎ Guide Sa

⊙ [Preview]

 **图 [Commo]** 

**크 [PPM] 카** 

四 [SMG] 전

**曲 [PRM] 프** 

ெ[CCM] 고

 $\Box$  [NTS] NO

⊡ [CBR] CC

# [BIM] 기3

◎ [STM] 시스템관리

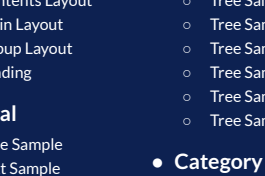

- 
- ample
- Sample

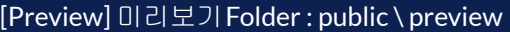

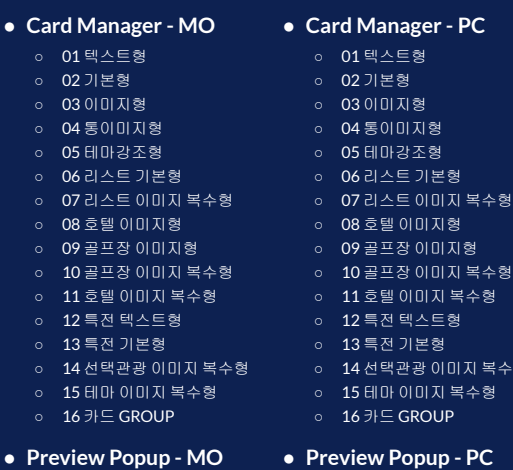

- 
- 
- -
- 

#### **● Preview - Full Content**

○ FullCont

- -
	- MOCUC0001
	-
	- -
- - PCPKG0024
- **pup** PC
- PCCUC0001
- o PCCUC0005
- o PCCUC0200
	-
	- o PCPKG0042
- 09 골프장 이미지형 ○ 10 골프장 이미지 복수형
- 11 호텔 이미지 복수형
- 
- 
- 
- ·광 이미지 복수형
- -<br>미지 복수형
- **ROUP**

- 
- 
- 
- 
- o MOPKG0024
- - -
- 
- 
- 
- 
- - .<br>|ㅅㅌ혖
- 호텔
- 
- 
- 
- 
- -
	- o MOCUC0005
		- - -
				-
				-

## Guide File 설명

#### Guide Sample : public \ \_guide

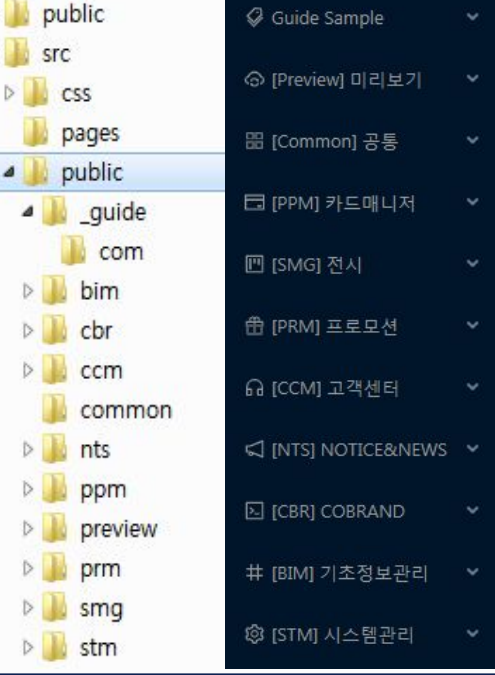

b

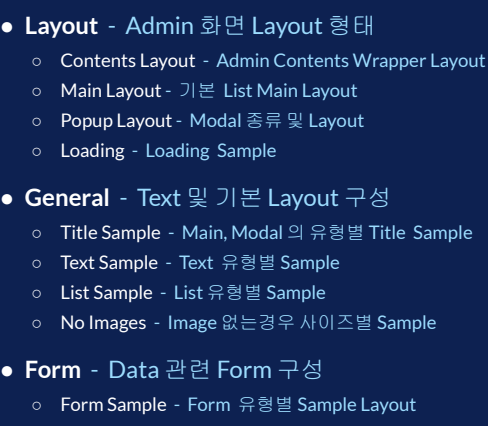

- Main Search Sample Main List Page 검색 유형별 Sample Layout
- Modal Search Sample Popup Page 검색 유형별 Sample Layout
- **● Table**  Data Table 및 시각적 Table
	- Table List Data Table List Sample Layout
	- Table Edit 입력 Form Sample Layout
	- Table View 입력한 Data 확인 Sample Layout
- **● Tree**  Tree Sample ○ Tree Sample1 - Tree 유형 Sample ○ Tree Sample2 - Check Tree Sample ○ Tree Sample3 - Card 별 Tree Sample ○ Tree Sample4 - Title 영역 Tree Sample ○ Tree Sample5 - 상단 고정 Tree Sample ○ Tree Sample6 - 하단 고정 Tree Sample **● Category** - Catagory List Sample
	- Category Sample1 Category Type Sample
	- Category Sample2 Category Tab Sample
	- **● Message Box**  결과 Message Sample
		- Result Samle1 기본 Type
		- Result Samle2 상세 설명 Type

## Guide File 설명

[Preview] 미리보기 Folder : public \ preview

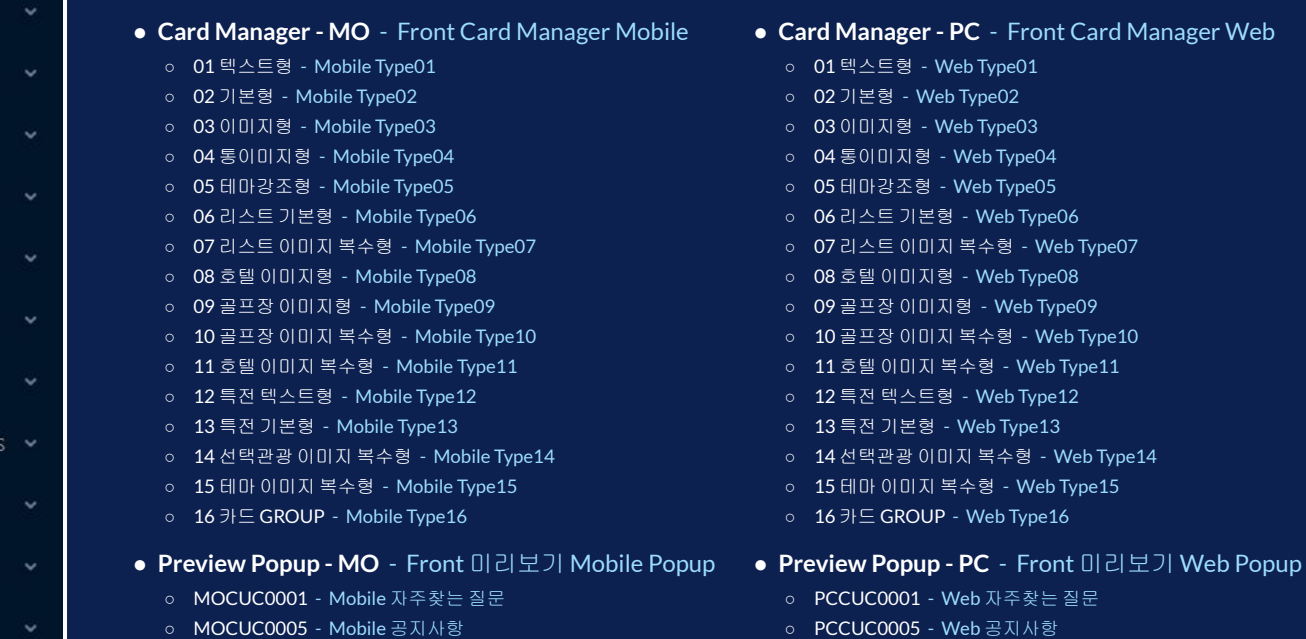

○ MOPKG0024 - Mobile 성지순례 최신소식

○ FullCont - Card Manager Content 영역만 POPUP으로 보여줌

**● Preview - Full Content** - Content Web Popup

○ PCCUC0200 - Web 이달의 고객만족상 ○ PCPKG0024 - Web 성지순례 최신소식 ○ PCPKG0042 - Web ZEUS 최신소식

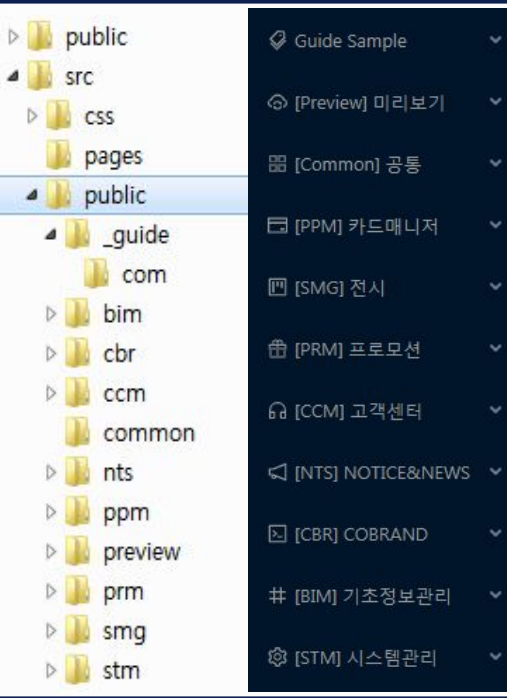

## Code Guide

### **Menu :** Guide Sample > Layout > **Contents Layout**  CODE

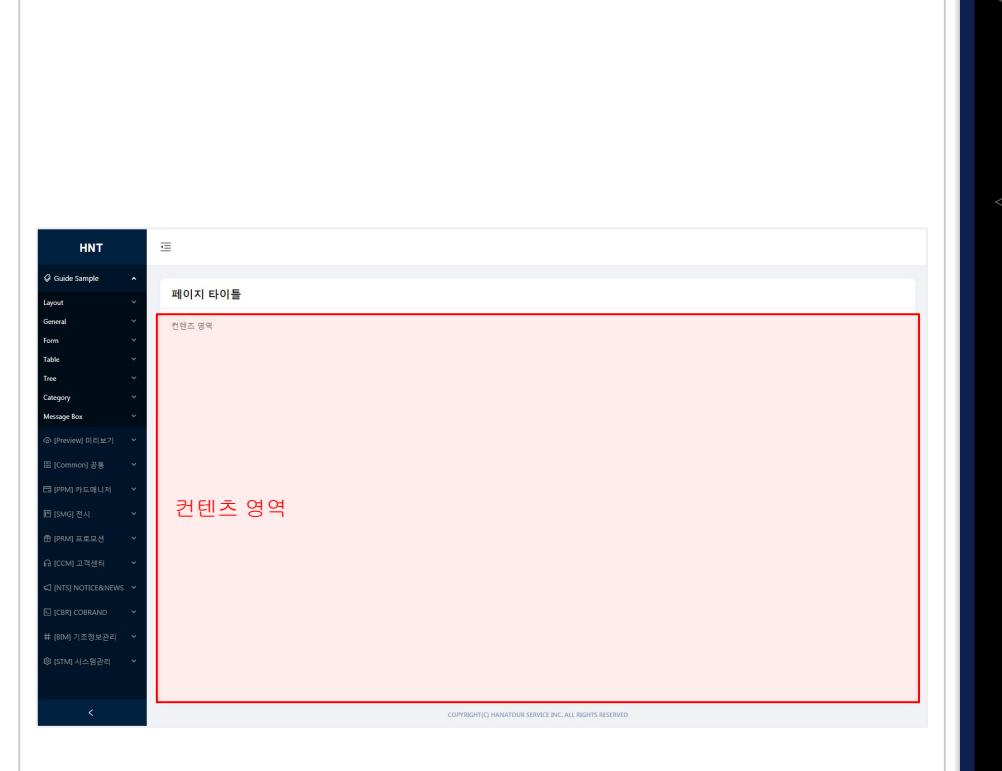

<div className="adminContents">

```
 <Card className="card-flex" title="페이지 타이틀" bordered={false}>
```

```
 {/* 메인 컨텐츠 */}
```

```
 컨텐츠 영역
```

```
 {/* //메인 컨텐츠 */}
```

```
 </Card >
```
### **Menu :** Guide Sample > Layout > Main Layout **CODE**

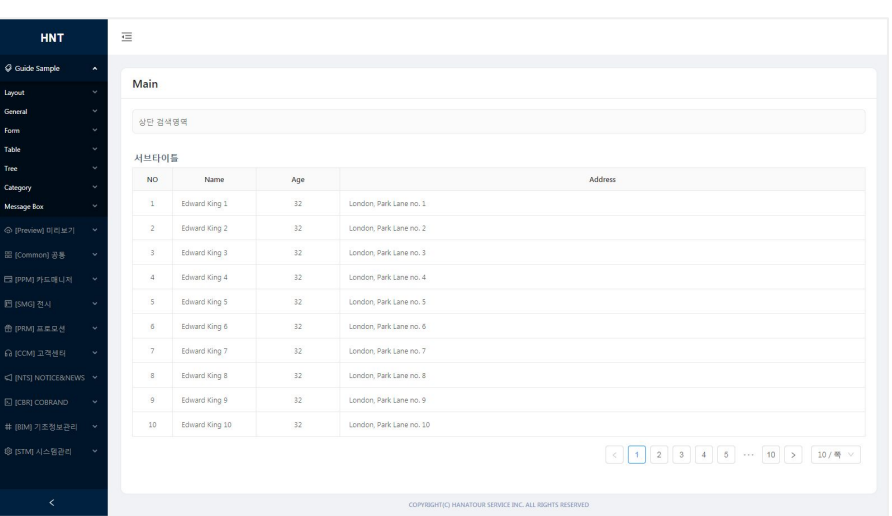

```
<div className="adminContents">
     <Card className="card-flex" title="Main" bordered={false}>
         {/* 메인 컨텐츠 */}
        <Row> {/* 상단 검색영역 */}
             <div className="search_wrap">
                  상단 검색영역
            \langlediv>
             {/* //상단 검색영역 */}
        \langle/Row\rangle<Row> <div className="tit_sub">서브타이틀</div>
             {/* 검색리스트 영역 */}
             <div className="table_wrap">
                  <Table
                      columns={columns}
                      dataSource={data}
                      className="table_list"
                     bordered
                     pagination={{
                          pageSize: 10,
                         pageSizeOptions: [ '10', '20', '50', '100' ],
                          showSizeChanger: true
            \langlediv>\langle/Row\rangle {/* //메인 컨텐츠 */}
    \langle /Card \rangle\langle /div \rangle
```
### **Menu :** Guide Sample > Layout > Popup Layout **CODE**

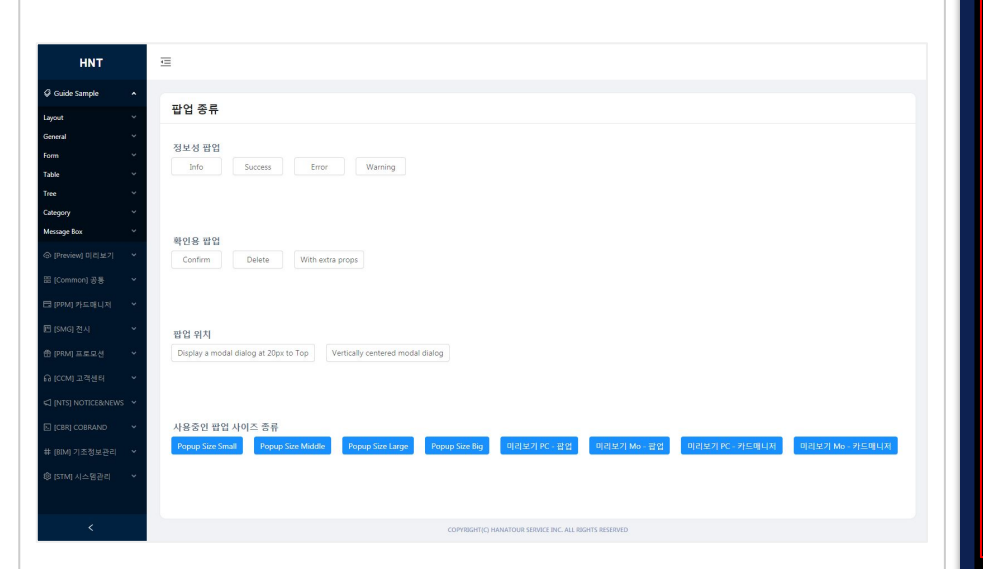

#### <Modal

### title="Popup Title" centered visible={this.state.visible} onCancel={this.eventClick} footer={null} className="admin modal sm"

#### <div>

#### Modal 내용

{/\* //Popup Contents \*/}

#### **Modal** 위치

가운데 정렬 - centered 직접 style로 위치 지정 - style={{ top: '20px' }}

#### **Modal Size** 및 **admin style** 적용

modal\_sm : Modal width: 300px modal\_md : Modal width: 600px modal\_lg : Modal width: 900px modal\_xl : Modal width: 1300px

<div className="btn\_footer\_wrap">

 <Button type="primary" onClick={this.eventClick}>확인</Button> <Button type="primary" onClick={this.eventClick}>취소</Button>  $\langle$ div>

 $\langle$  div>

</Modal>

#### 미리보기 **Modal**

admin 대신 preview modal 교체 popup\_mo : Modal width: 420px popup\_pc : Modal width: 860px

#### **Card Manager Modal**

admin 대신 preview modal 교체 card\_mo : Modal width: 420px card\_pc : Modal width: 860px

### **Menu :** Guide Sample > Layout > Loading **CODE**

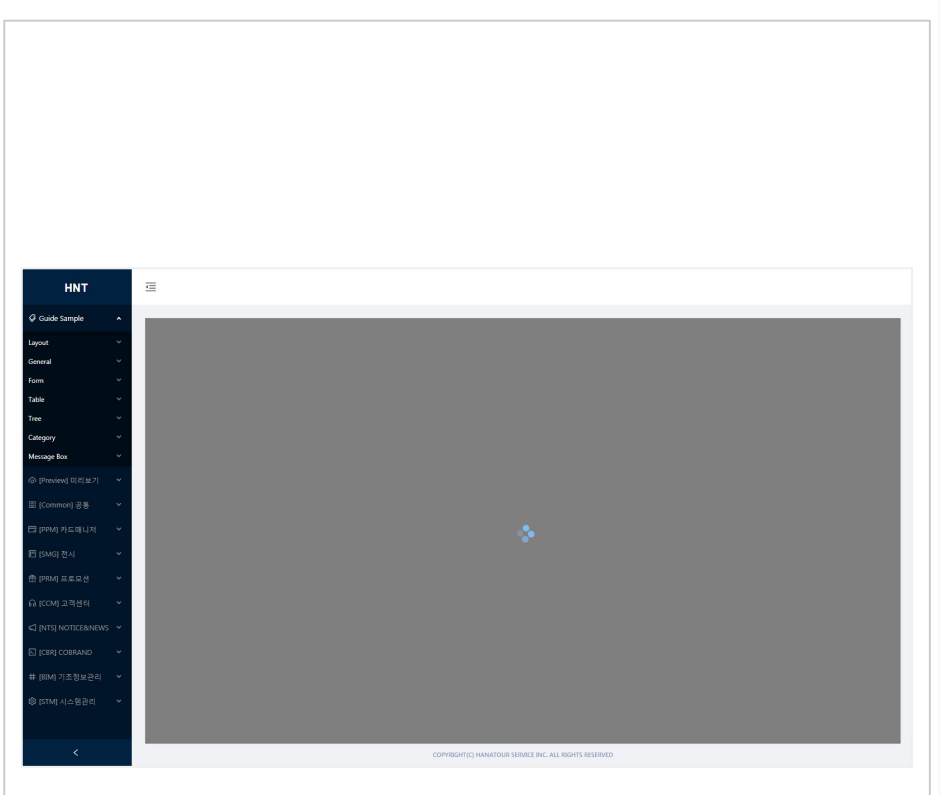

<div className="adminContents"> <div className="loading\_wrap">  $<$ Spin  $/$ >  $\langle$  /div>  $\langle$ /div $>$ 

### **Menu :** Guide Sample > General > **Title Sample**  CODE

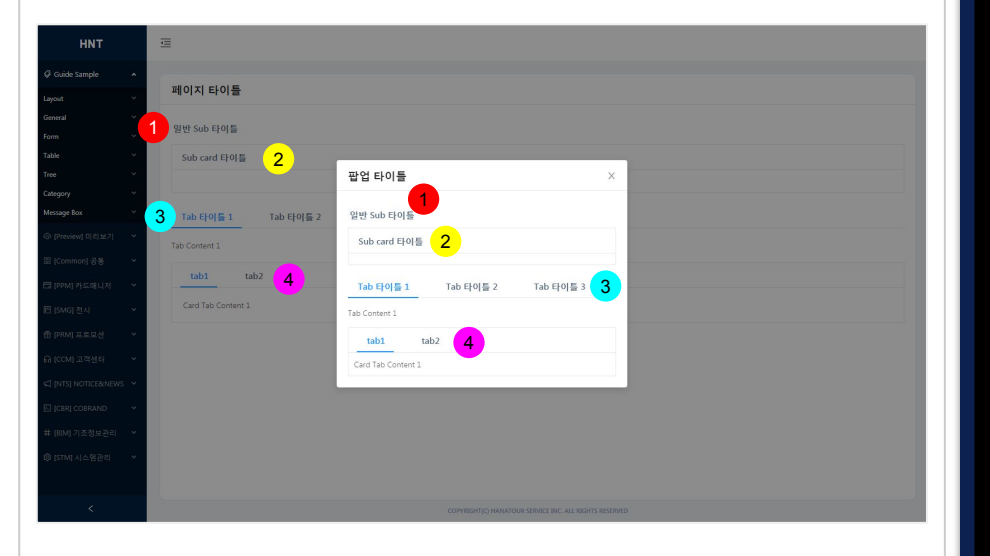

.<br><div className="tit\_sub">일반 Sub 타이틀</div>

<Card title="Sub card 타이틀"></Card> 2

<Tabs defaultActiveKey="1" onChange={callback}>

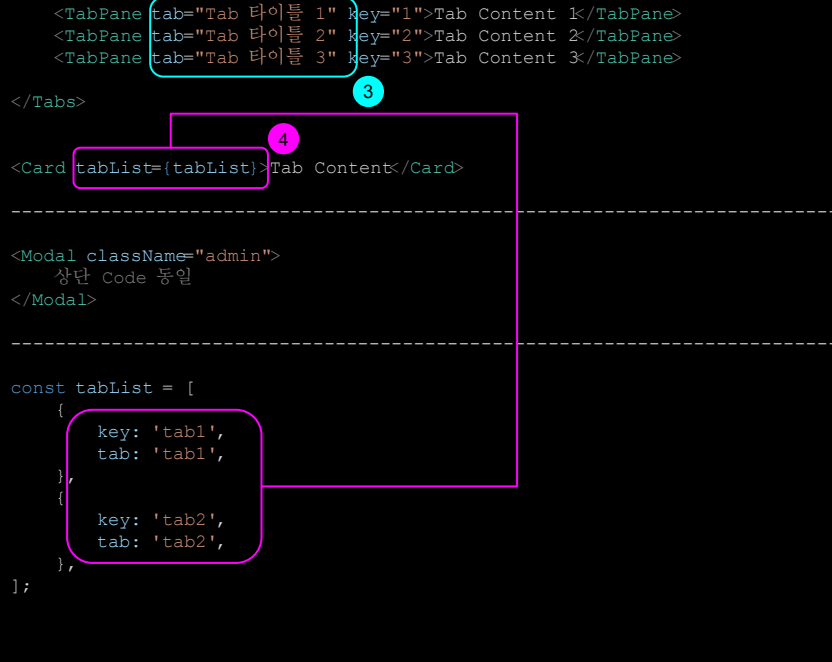

 $\blacksquare$ 

### **Menu :** Guide Sample > General > Text Sample **CODE**

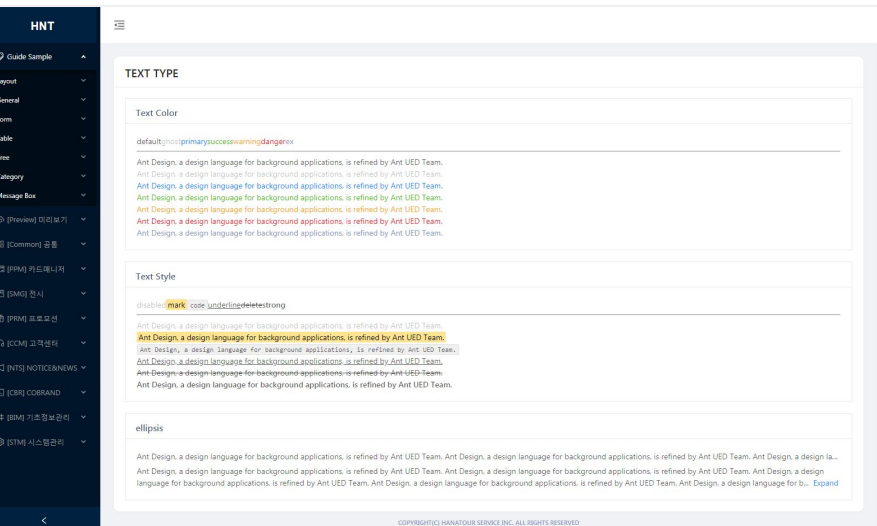

#### <Text></Text>

<Text type="ghost"></Text>

<Text type="primary"></Text>

<Text type="success"></Text>

<Text type="warning"></Text>

<Text type="danger"></Text>

<Text type="ex"></Text>

<Text disabled></Text> <Text mark></Text> <Text code></Text> <Text underline></Text> <Text delete></Text> <Text strong></Text>

<Paragraph ellipsis></Paragraph> <Paragraph ellipsis={{ rows: 2, expandable: true }} ></Paragraph>

### **Menu :** Guide Sample > General > List Sample **CODE**

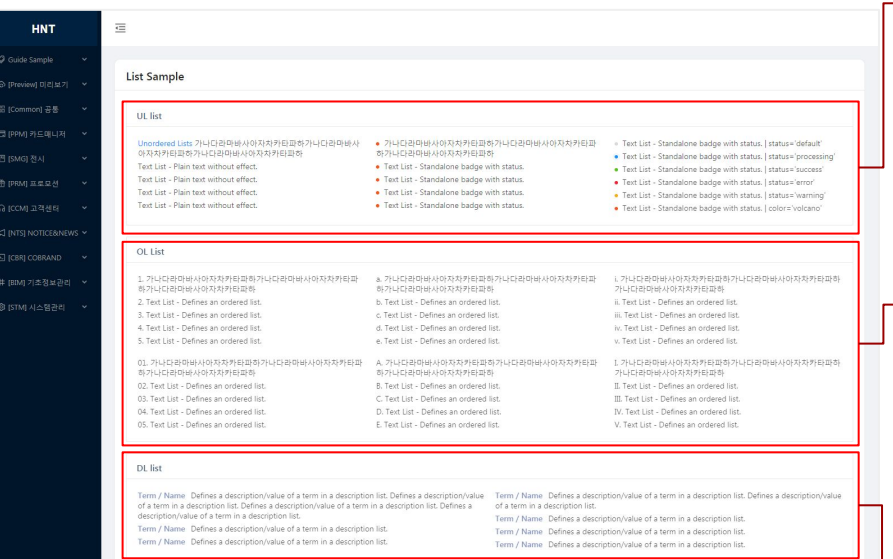

COPYRIGHT(C) HANATOUR SERVICE INC. ALL RIGHTS RESERVED

#### UL LIST

<div className="lst\_txt"><ul></li></ul></div>

<div className="lst\_txt">

- $\langle u \rangle$ 
	- <li><Badge status="default" text="" /></li>
	- <li><Badge status="processing" text="" /></li>
	- <li><Badge status="success" text="" /></li>
	- <li><Badge status="error" text="" /></li>
	- <li><Badge status="warning" text="" /></li>
	- <li><Badge color="volcano" text="" /></li>

#### $\langle$ ul>

#### $\langle$  div>

#### OL LIST

<div className="lst\_txt"><ol><li></li></ol></div> <div className="lst\_txt"><ol className="alpha"><li></li></ol></div> <div className="lst\_txt"><ol className="roman"><li></li></ol></div> <div className="lst\_txt"><ol className="zero\_num"><li></li></ol></div> <div className="lst\_txt"><ol className="alpha\_up"><li></li></ol></div> <div className="lst\_txt"><ol className="roman\_up"><li></li></div></div>

#### DL LIST

#### <div className="lst\_txt">

 $<$ dl $>$ 

<dt></dt><<dd></dd>

```
\langle dt \rangle</dt>\langle dt \rangle
```
 $\langle$ dl>

#### </div>

<div className="lst\_txt">

<dl><dt></dt><dd></dd></dd></dl>

<dl><dt></dt><dd></dd></dl>

 $\langle$  /div>

### **Menu :** Guide Sample > General > **No Images CODE**

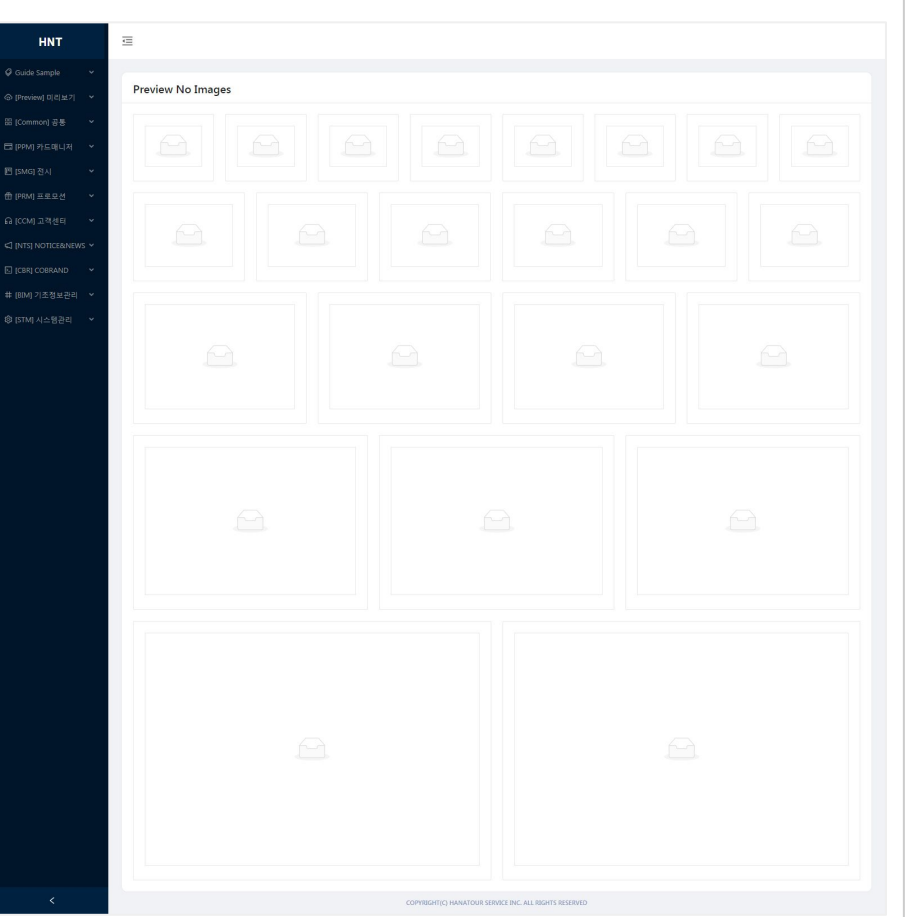

```
이미지가 없는 경우
```
<div className ="img\_empty" data-empty ="이미지가 없습니다."></div>

```
데이터가 없는 경우
```

```
<div className ="data_empty" >
```
<div className ="data\_mess" >

```
 <p className ="mess_txt" >데리터가 <strong>없습니다</strong></p>
```

```
 <p className ="txt_sub" >서브내용이 필요할경우 사용</p>
```

```
\langle /div>
```
 $\langle$  /div>

### **Menu :** Guide Sample > Foem > **Form Sample CODE**

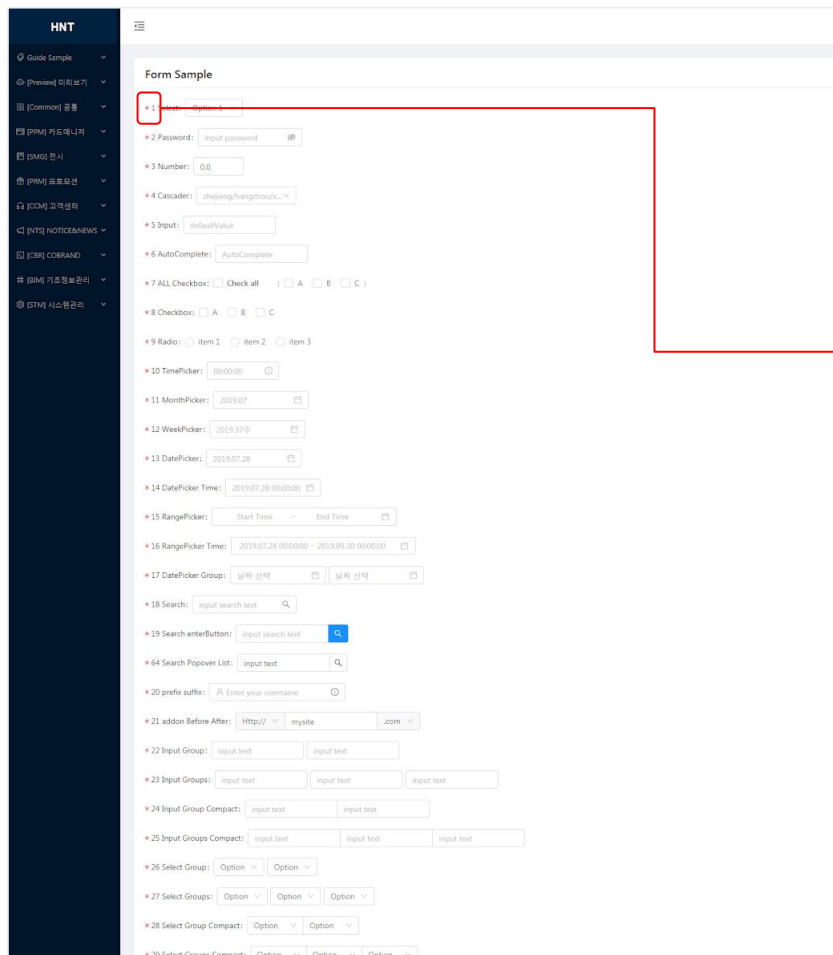

import { FormItem01, FormItem02, FormItem03, FormItem04, FormItem05, FormItem06, FormItem07, FormItem08, FormItem09, FormItem10, FormItem11, FormItem12, FormItem13, FormItem14, FormItem15, FormItem16, FormItem17, FormItem18, FormItem19, FormItem20, FormItem21, FormItem22, FormItem23, FormItem24, FormItem25, FormItem26, FormItem27, FormItem28, FormItem29, FormItem30, FormItem31, FormItem32, FormItem33, FormItem34, FormItem35, FormItem36, FormItem37, FormItem38, FormItem39, FormItem40, FormItem41, FormItem42, FormItem43, FormItem44, FormItem45, FormItem46, FormItem47, FormItem48, FormItem49, FormItem50, FormItem51, FormItem52, FormItem53, FormItem54, FormItem55, FormItem56, FormItem57, FormItem58, FormItem59, FormItem60, FormItem61, FormItem62, FormItem63 } from './com/form\_component';

#### <Form.Item label="1 Select" required={true}> <Select defaultValue="1"> <Option value="1">Option 1</Option> </Select>  $\langle$ Form.Item> 해당되는 번호로 찾기

### **Menu :** Guide Sample > Foem > Main Search Sample **CODE**

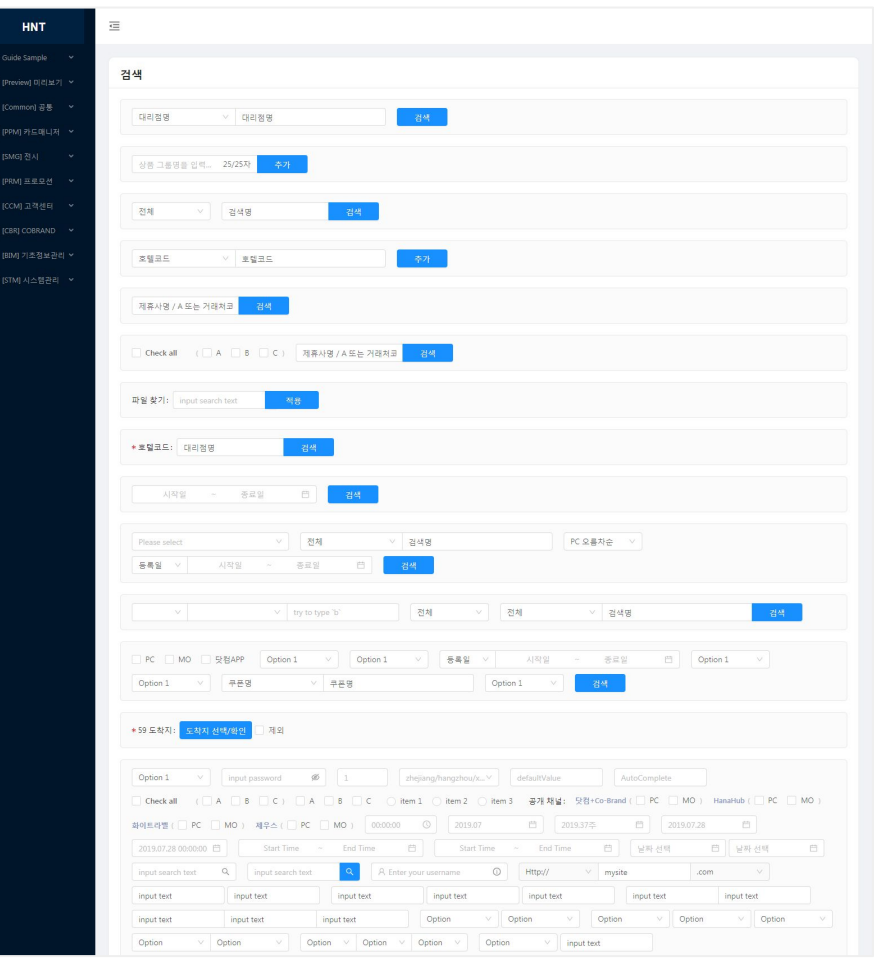

import SearchBase from './com/search\_base' ; import SearchMain from './com/search\_main' ;

<div className="search\_wrap" > <Form layout="inline"> <Form.Item></Form.Item> <Form.Item></Form.Item> <Form.Item></Form.Item>  $\langle$  Form $>$  $\langle$  /div>

File 경로 : \src\public\\_quide\MainSearch.js

### **Menu :** Guide Sample > Foem > **Modal Search Sample**  $\qquad \qquad$  **CODE**

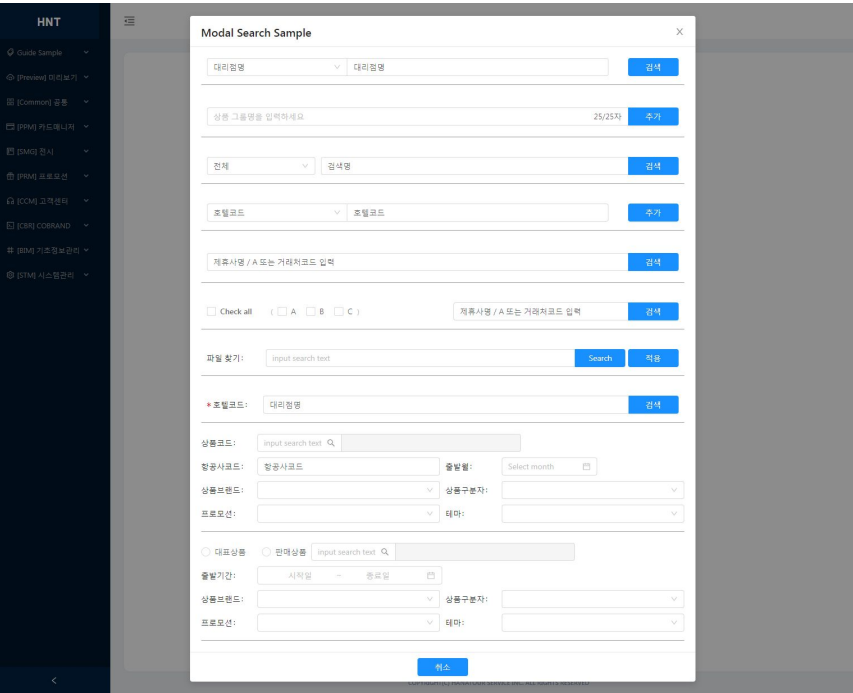

import SearchBase from './com/search base' ; import SearchModal from './com/search\_modal' ;

<div className="search\_wrap" > <Form layout="inline"> <Form.Item></Form.Item> <Form.Item></Form.Item> <Form.Item></Form.Item>  $\langle$  Form $>$  $\langle$  /div>

### **Menu :** Guide Sample > Table > **Table List CODE**

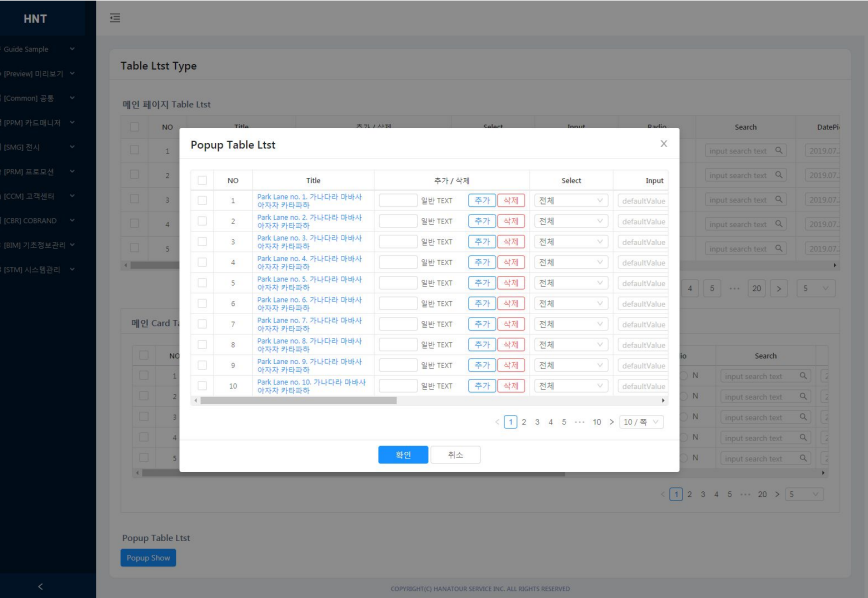

<div className="table\_wrap">

<Table

rowSelection={rowSelection}

columns={columns}

dataSource={data}

scroll={{ x: '2000px' }}

className="table\_list"

bordered

pagination={{

pageSize: 5,

 pageSizeOptions: [ '10', '20', '50', '100', '200', '500' ], showSizeChanger: true

 $\langle$  /div>

### **Menu :** Guide Sample > Table > Table Edit **CODE**

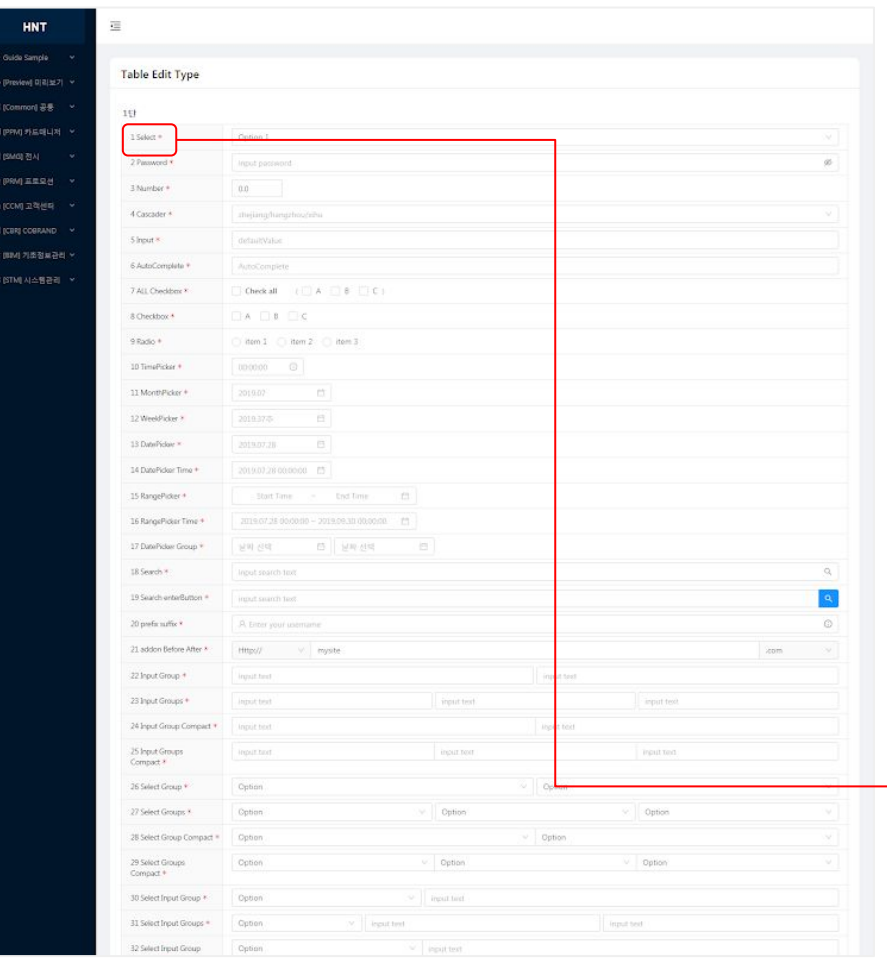

import { FormItem01, FormItem02, FormItem03, FormItem04, FormItem05, FormItem06, FormItem07, FormItem08, FormItem09, FormItem10, FormItem11, FormItem12, FormItem13, FormItem14, FormItem15, FormItem16, FormItem17, FormItem18, FormItem19, FormItem20, FormItem21, FormItem22, FormItem23, FormItem24, FormItem25, FormItem26, FormItem27, FormItem28, FormItem29, FormItem30, FormItem31, FormItem32, FormItem33, FormItem34, FormItem35, FormItem36, FormItem37, FormItem38, FormItem39, FormItem40, FormItem41, FormItem42, FormItem43, FormItem44, FormItem45, FormItem46, FormItem47, FormItem48, FormItem49, FormItem50, FormItem51, FormItem52, FormItem53, FormItem54, FormItem55, FormItem56, FormItem57, FormItem58, FormItem59, FormItem60, FormItem61, FormItem62, FormItem63 } from './com/form\_component';

<div className="table\_wrap"> <div className="table\_edit table\_half">  $<$ Row $>$  $\langle$ Col span={12}> <FormItem01 />  $\langle$  / Col $>$  $\langle$ Col span= $\{12\}$  $<$ FormItem02  $/$  $\langle$  /Col>  $\langle$ /Row $\rangle$  $<$ Row $>$  $\langle$ Col span={24}>  $<$ FormItem03 />  $\langle$  /Col $>$  $\langle$ /Row $\rangle$  $\langle$ /div>  $\langle$ /div $\rangle$ <Form.Item label="1 Select" required={true}> <Select defaultValue="1"> <Option value="1">Option 1</Option> </Select>  $\langle$ Form.Item> 해당되는 번호로 찾기

File 경로 : \src\public\\_quide\TableEdit.js

### **Menu :** Guide Sample > Table > **Table View** and the computation of the computation of the computation of the computation of the computation of the computation of the computation of the computation of the computation of th

1단 2단 혼합

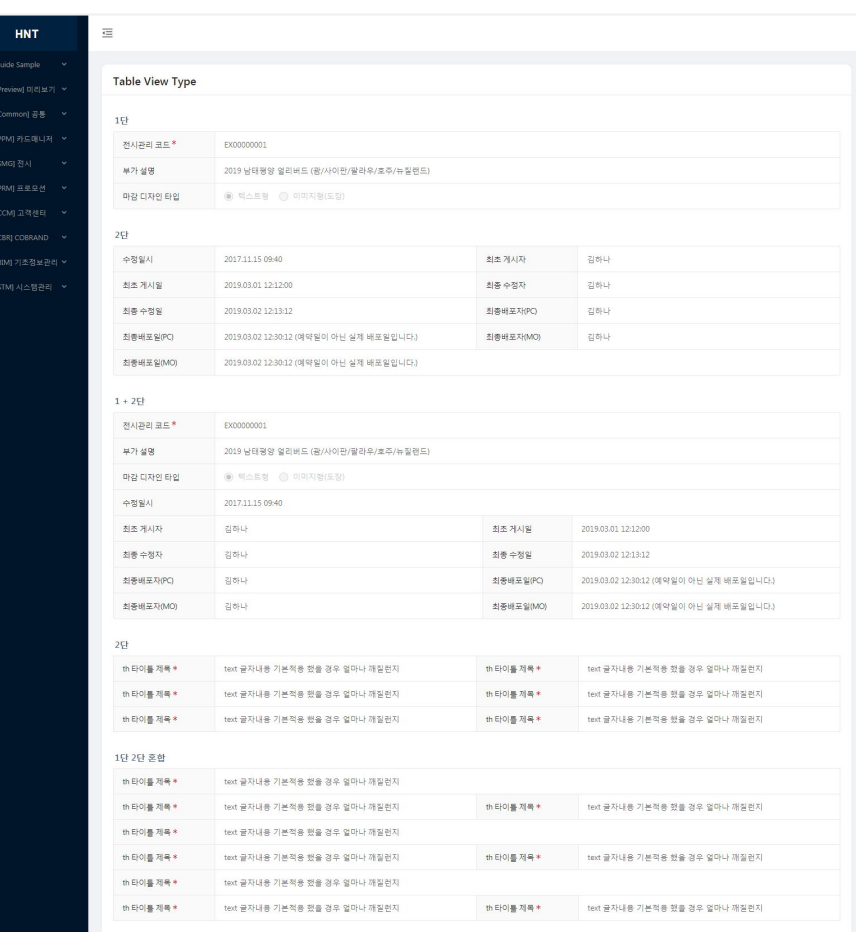

 $\langle$  /div>

<div className ="table\_wrap" > <div className ="table\_edit table\_half" >  $<$ Row $>$  $<<$ Col span={12}> <Form.Item label="th 타이틀 제목" required ={true}> <span className ="ant-form-text" > text 글자내용 기본적용 했을 경우 얼마나 깨질런지 </span> </Form.Item >  $\langle$ /Col $\rangle$  $<$ Col span={12}> <Form.Item label="th 타이틀 제목" required ={true}> <span className ="ant-form-text" > text 글자내용 기본적용 했을 경우 얼마나 깨질런지 </span> </Form.Item >  $\langle$ /Col $>$  $\langle$ /Row $\rangle$  $\langle$  /div>

### **Menu :** Guide Sample > Tree > Tree Sample 1 **CODE**

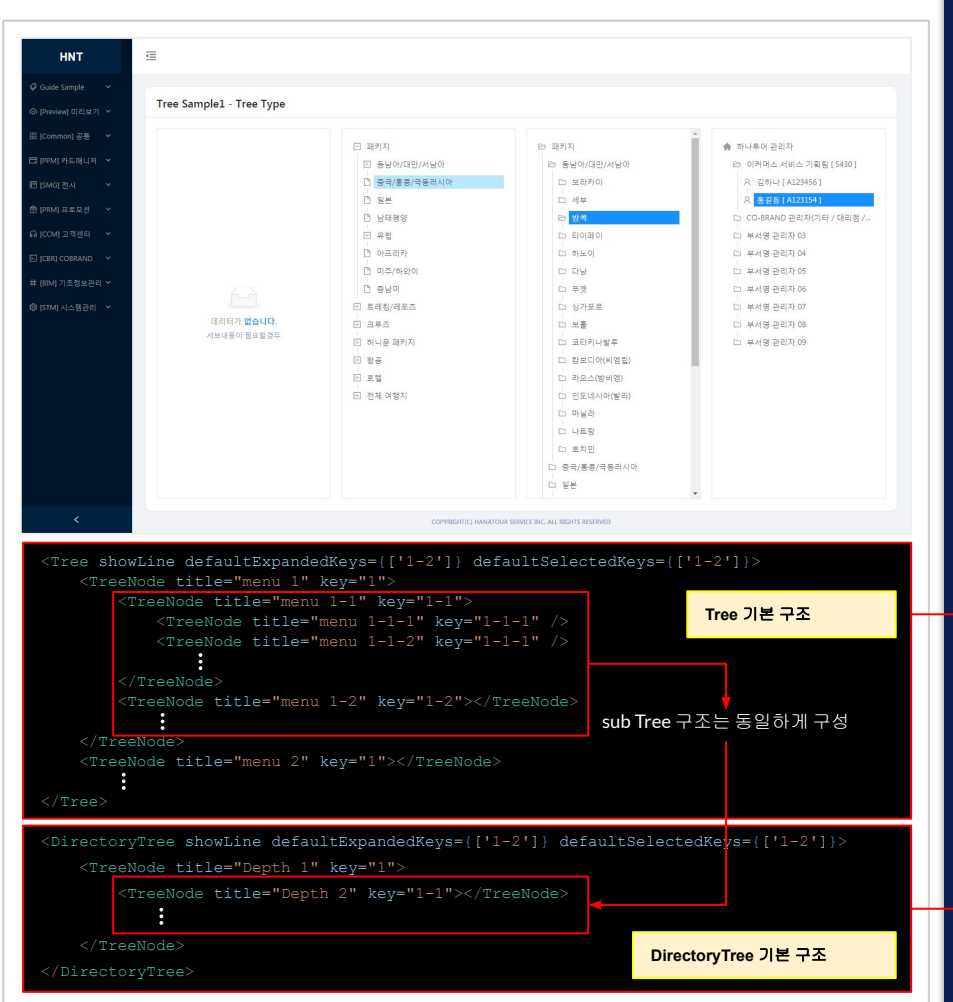

import TreeBase from './com/tree base'; import TreeDir from './com/tree directory'; import TreeIcon from './com/tree\_icon';

<Card className="sub\_card tree\_wrap"> <div className="data\_empty"> <div className="data\_mess"> <p className="mess\_txt">데리터가 <strong>없습니다</strong>.</p> <p className="txt\_sub">서브내용이 필요할경우</p>

<Card className="sub\_card tree\_wrap">

<div className="box-tree">

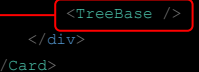

<Card className="sub\_card tree\_wrap">

<div className="box-tree direct\_tree">

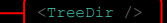

 $\langle$  /div>

<Card className="sub\_card tree\_wrap">

<div className="box-tree icon\_tree">

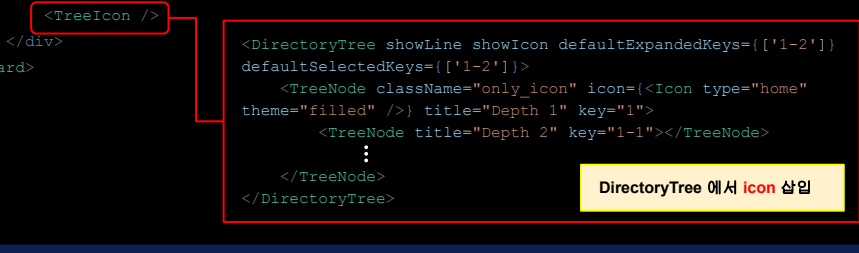

File 경로 : \src\public\\_quide\TreeSample1.js

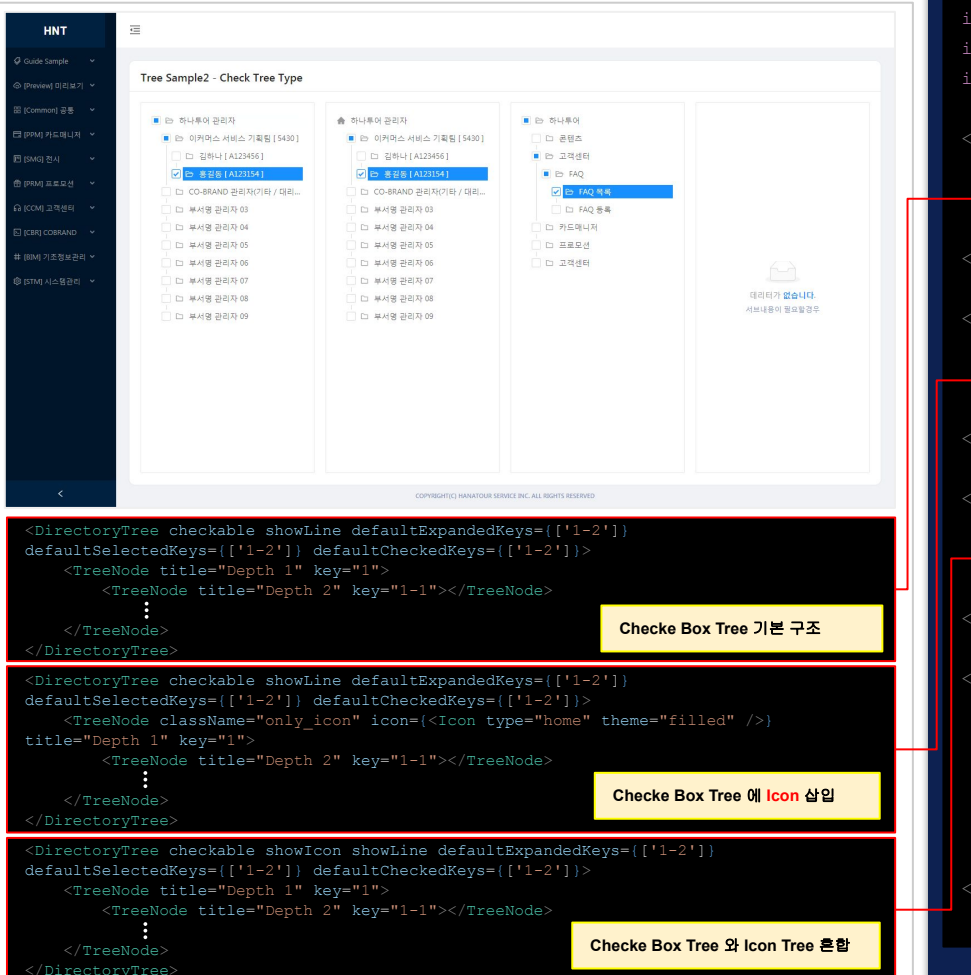

import TreeCheck1 from './com/tree\_check'; import TreeCheck2 from './com/tree\_check2'; import TreeCheckIcon from './com/tree\_check\_icon;

```
<Card className="sub_card tree_wrap">
     <div className="box-tree check_tree">
          <TreeCheck1 />
    \langle div>
</Card>
```
<Card className="sub\_card tree\_wrap"> <div className="box-tree check\_tree"> <TreeCheck2 />

```
\langle/div>
```
</Card>

```
<Card className="sub_card tree_wrap">
     <div className="box-tree check_tree">
          <TreeCheckIcon />
    \langle div>
```
</Card>

```
<Card className="sub_card tree_wrap">
    <div className="data_empty">
        <div className="data_mess">
             <p className="mess_txt">데리터가 <strong>없습니다</strong>.</p>
             <p className="txt_sub">서브내용이 필요할경우</p>
       \langle/div\rangle\langle div>
</Card>
```
### **Menu :** Guide Sample > Tree > Tree Sample 3

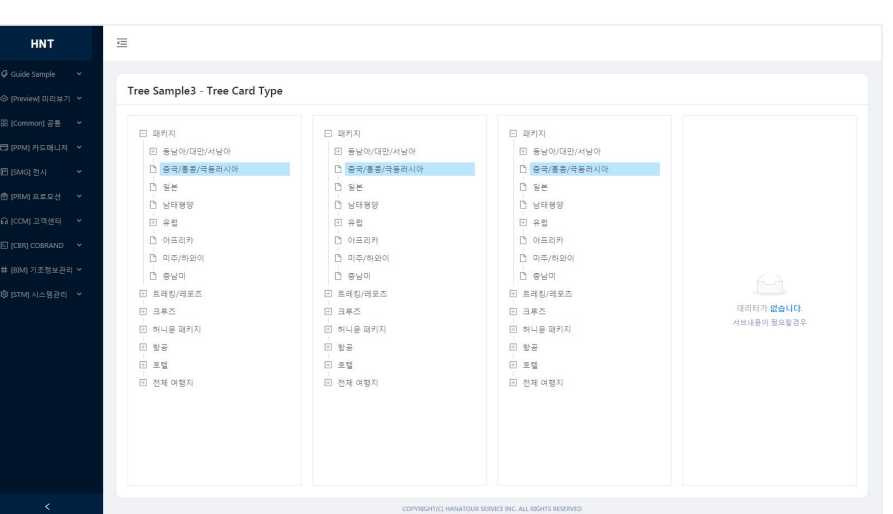

import TreeBase from './com/tree base';

```
<Card>
```

```
 <div className="box-tree">
         <TreeBase />
   \langlediv></Card>
```

```
<Card className="sub_card">
     <div className="box-tree">
         <TreeBase />
    \langlediv>
</Card>
```
<Card className="sub\_card tree\_wrap"> <div className="box-tree"> <TreeBase />  $\langle$ div $>$ </Card>

#### <Card>

```
 <div className="data_empty">
     <div className="data_mess">
```

```
 <p className="mess_txt">데리터가 <strong>없습니다</strong>.</p>
```

```
 <p className="txt_sub">서브내용이 필요할경우</p>
```

```
\langlediv>
```
 $\langle$ div $>$ 

</Card>

#### 개발 선 작업에 따라 트리화면이 깨지지 않게 하기 위한 예시 화면

### **Menu :** Guide Sample > Tree > Tree Sample4 **CODE**

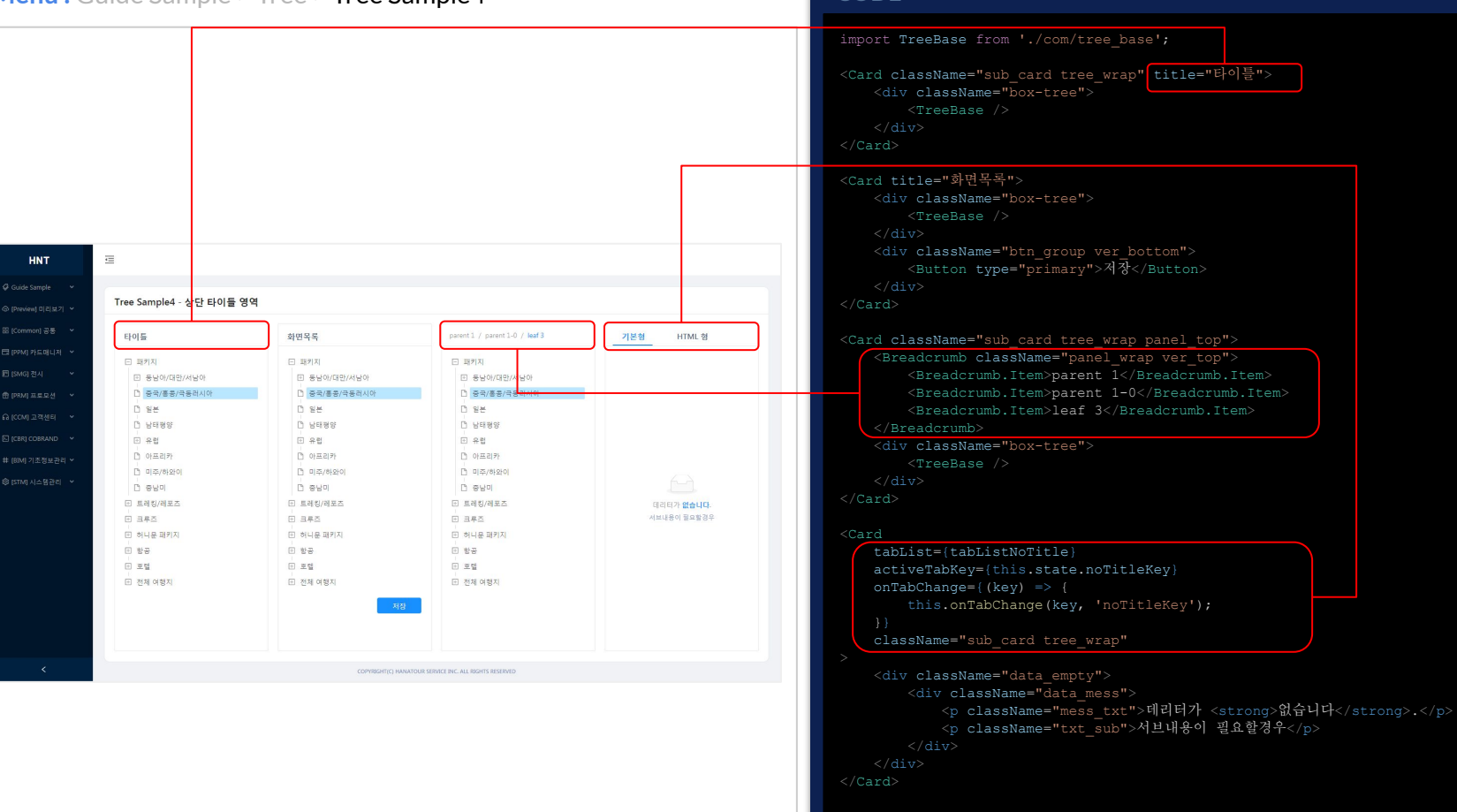

### **Menu :** Guide Sample > Tree > Tree Sample 5 **CODE**

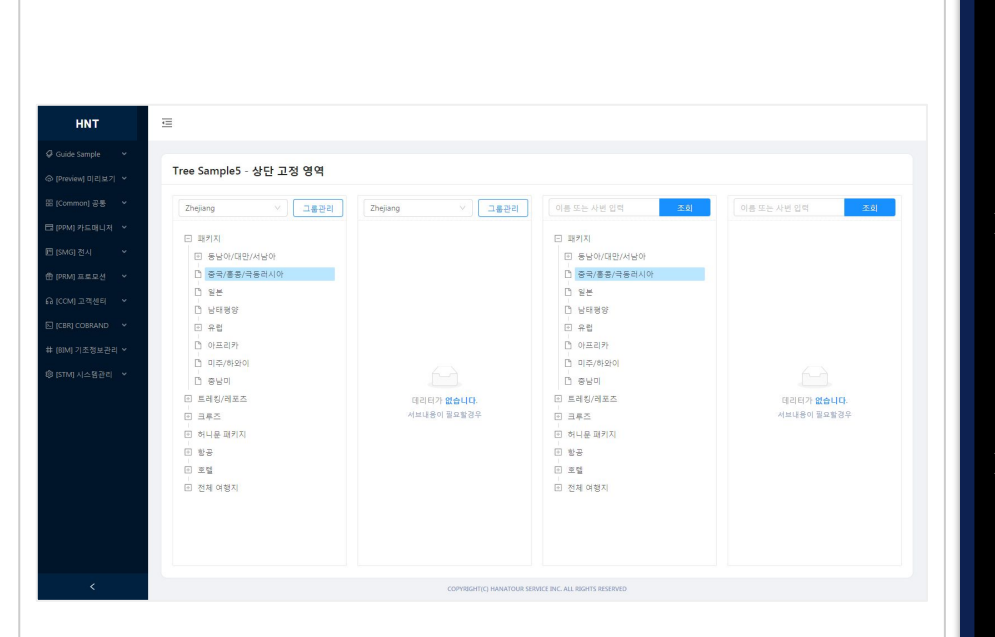

import TreeBase from './com/tree base'; <Card className="sub\_card tree\_wrap panel\_top"> <div className="form\_group ver\_top"> <Select defaultValue="Zhejiang"> <Option value="Zhejiang">Zhejiang</Option> <Option value="Jiangsu">Jiangsu</Option> <Col className="btn"> <Button type="primary" ghost>그룹관리</Button> <div className="box-tree"> <TreeBase /> <Card className="sub\_card tree\_wrap panel\_top"> <div className="form\_group ver\_top"> <Search placeholder="이름 또는 사번 입력" enterButton="조회" onSearch={value => console.log(value)} <div className="box-tree"> <TreeBase /> <Card className="sub\_card tree\_wrap panel\_top"> <div className="form\_group ver\_top"> <Search placeholder="이름 또는 사번 입력" enterButton="조회" onSearch={value => console.log(value)} <div className="data\_empty"> <div className="data\_mess"> <p className="mess\_txt">데리터가 <strong>없습니다</strong>.</p> -<br><p className="txt sub">서브내용이 필요할경우</p>

### **Menu :** Guide Sample > Tree > Tree Sample6 **CODE**

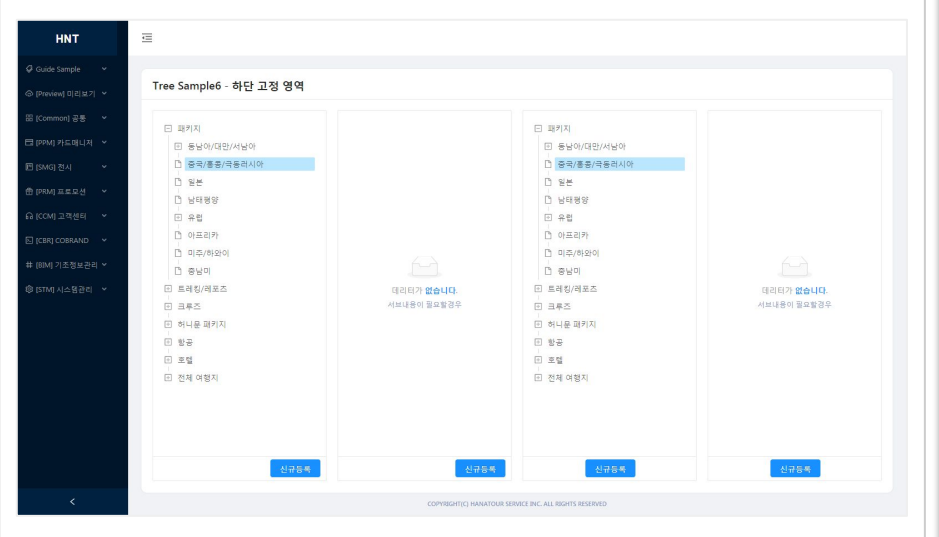

import TreeBase from './com/tree\_base';

<Card className="sub\_card tree\_wrap\_panel\_bot"> <div className="box-tree"> <TreeBase />  $\langle$ /div> <div className="panel\_wrap btn\_group"> <Button type="primary">신규등록</Button>  $\langle$ /div> </Card>

<Card className="sub\_card tree\_wrap\_panel\_bot"> <div className="box-tree"> <TreeBase />  $\langle$ /div> <div className="ver\_bottom btn\_group"> <Button type="primary">신규등록</Button>  $\langle$ /div> </Card>

<Card className="sub\_card tree\_wrap panel\_bot"> <div className="data\_empty"> <div className="data\_mess"> <p className="mess\_txt">데리터가 <strong>없습니다</strong>.</p> <p className="txt\_sub">서브내용이 필요할경우</p>  $\langle$ /div>  $\langle$  div> <div className="ver\_bottom btn\_group"> <Button type="primary">신규등록</Button>  $\langle$ /div> </Card>

### **Menu :** Guide Sample > Category > Category Sample1 **CODE**

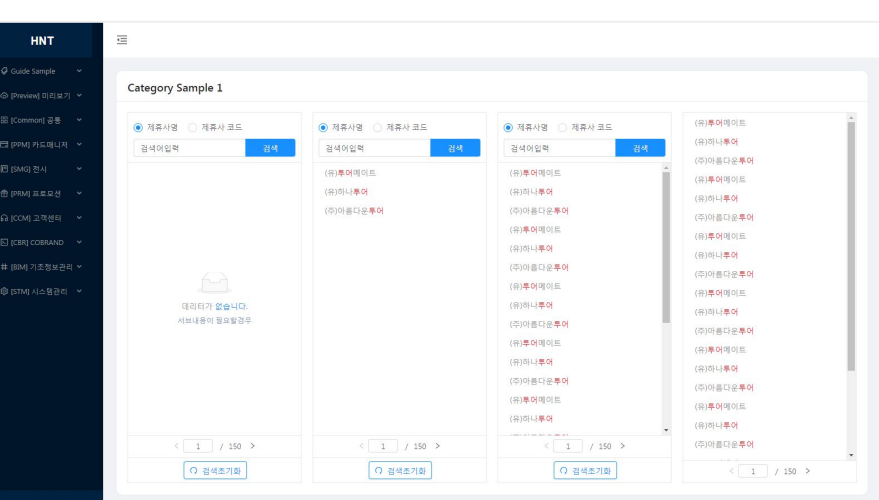

COPYRIGHT(C) HANATOUR SERVICE INC. ALL RIGHTS RESERVED

import { CategoryForm, CategoryBotton, CategoryBase, CategoryScroll } from

<Card className ="sub\_card" > <div className ="category\_wrap" > <div className ="lst\_category" > {/\* <CategoryBase /> \*/ } <div className ="data\_empty" > <div className ="data\_mess" > <p className ="mess\_txt" >데리터가 <strong >없습니다</strong >.</p> <p className ="txt\_sub" >서브내용이 필요할경우</p> showSizeChanger simple defaultCurrent ={1}  $total = \{1500\}$  size="small" <Card className ="sub\_card" > <div className ="category\_wrap" > <div className ="lst\_category" > showSizeChanger simple  $defaultCurrent = {1}$  $total = \{1500\}$  size="small" <Card className ="sub\_card" > <div className ="category\_wrap" > <div className ="lst\_category" > <Pagination showSizeChanger simple  $defaultCurrent = {1}$  $total = {1500}$ size="small"

### **Menu :** Guide Sample > Category > Category Sample2 **CODE**

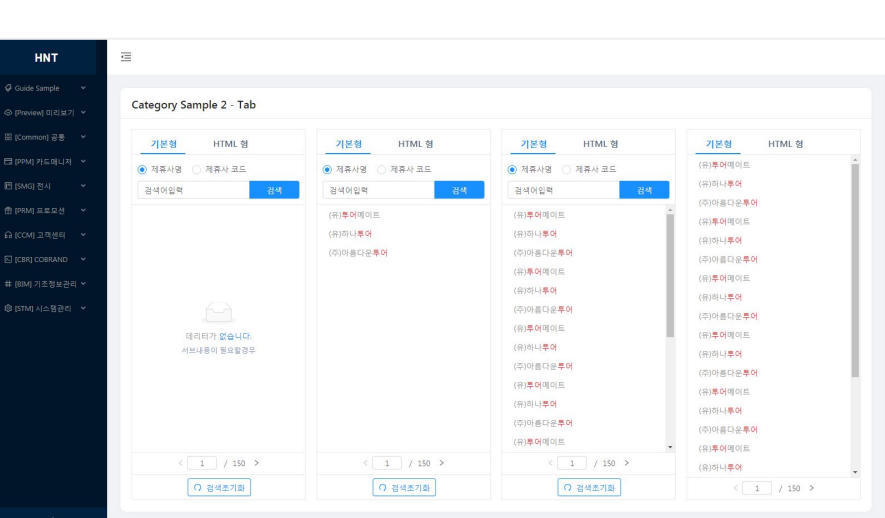

COPYRIGHT(C) HANATOUR SERVICE INC. ALL RIGHTS RESERVED

### import { CategoryForm, CategoryBotton, CategoryBase, CategoryScroll } from

```
 tabList={tabListNoTitle}
 activeTabKey={this.state.noTitleKey}
 onTabChange={(key) => {
     this.onTabChange(key, 'noTitleKey');
 className="sub_card body_flx"
 <div className="tab_contents">
     <div className="category_wrap">
         <div className="lst_category">
              <div className="data_empty">
                  <div className="data_mess">
                      <p className="mess_txt">데리터가 <strong>없습니다</strong>.</p>
                      <p className="txt_sub">서브내용이 필요할경우</p>
              showSizeChanger
              simple
              total={1500}
              size="small"
 tabList={tabListNoTitle}
activeTabKey={this.state.noTitleKey}
 onTabChange={(key) => {
     this.onTabChange(key, 'noTitleKey');
 className="sub_card body_flx"
 <div className="tab_contents">
     <div className="category_wrap">
         <div className="lst_category">
              showSizeChanger
              simple
             defaultCurrent={1}
            \text{total} = (1500) size="small"
```
### **Menu :** Guide Sample > Message Box > Result1 **CODE**

 $\equiv$ **HNT** 결과 Message -<br>코 IPPM1 카드매니저 1. 상품 그룹 추가/편집 n arean coppanin 상품 그룹을 신규 생성하고 편집할 수 있습니다. 좌측 "그룹 관리" 버튼 클릭으로, 상품 그룹을 생성할 수 있습니다. .<br># (RIM) 기초정보관인 Y 상품 그룹 을 먼저 생성하고, 생성된 "상품 그룹"에 " 탭 정보"를 등록합니다. 상품 그룹은 목수로 생성할 수 있습니다. (생성 개수 제한 없음) 2. 맵 정보 주가/편집 상품 그룹에 탭 정보를 주가하거나 변경할 수 있습니다. 좌측 탭 목록의 '탭 정보 주가'를 선택하고 우측 마우스를 클릭하세요. 단을 추가하고자 하는 경우 상위 메뉴에서 "신규"를 선택하시기 바랍니다. 탭을 이동하고자 하는 경우 탭을 선택한 뒤 Drag & Drop 하여 원하는 위치로 이동시킬 수 있습니다. Buy Again COPYRIGHT(C) HANATOUR SERVICE INC. ALL RIGHTS RESERVED

#### <Result

className="mess\_wrap\_quide\_mess" icon={<Icon type="alert" />} status="warning" extra={[null]}

```
 <Paragraph>
```
<dl className="lst\_num">

```
 <dt className="txt_tit">상품 그룹 추가/편집</dt>
```
 <dd className="txt">상품 그룹을 신규 생성하고 편집할 수 있습니다. 좌측 "그룹 관리" 버튼 클릭으로, 상품 그룹을 생성할 수 있습니다.</dd>

 <dd className="txt">상품 그룹 을 먼저 생성하고, 생성된 "상품 그룹"에 "탭 정보"를 등록합니다.</dd>

 <dd className="txt">상품 그룹은 복수로 생성할 수 있습니다. (생성 개수 제한 없음)</dd>

<dt className="txt tit">탭 정보 추가/편집</dt>

 <dd className="txt">상품 그룹에 탭 정보를 추가하거나 변경할 수 있습니다. 좌측 탭 목록의 "탭 정보 추가"를 선택하고 <strong>우측 마우스를 클릭</strong>하세요.</dd> <dd className="txt">탭을 추가하고자 하는 경우 상위 메뉴에서 "신규"를 선택하시기 바랍니다.</dd>

 <dd className="txt">탭을 이동하고자 하는 경우 탭을 선택한 뒤 Drag & Drop 하여 원하는 위치로 이동시킬 수 있습니다.</dd>

 $\langle$ dl>

</Paragraph>

<div className="btn\_group ver\_bottom">

<Button type="primary">Go Console</Button>

<Button type="primary" ghost>Buy Again</Button>

 $\langle$ div $>$ 

</Result>

### **Menu :** Guide Sample > Message Box > **Result2 CODE**

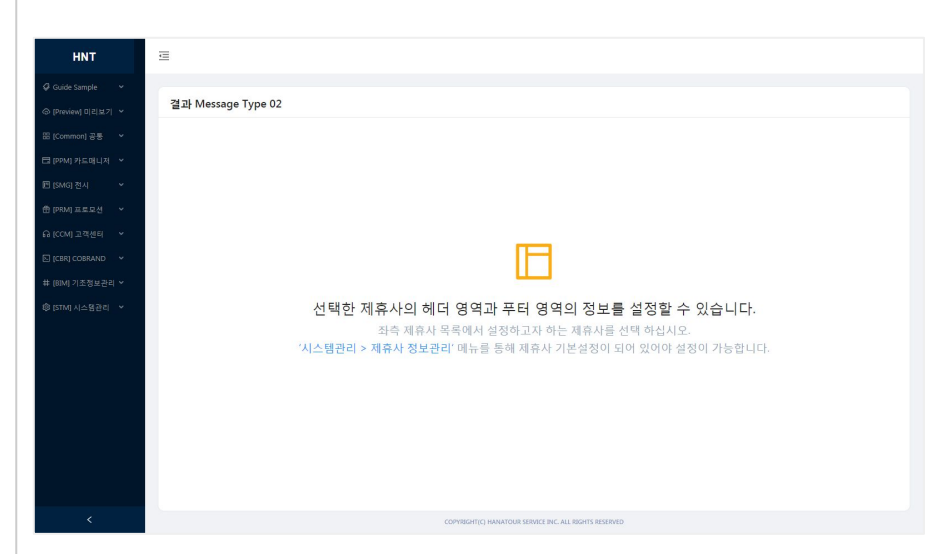

#### <Result

className ="mess\_wrap guide\_mess"

```
 icon={<Icon type="layout" />}
```

```
 status="warning"
```
 title="선택한 제휴사의 헤더 영역과 푸터 영역의 정보를 설정할 수 있습니다."

subTitle ={content}

</Result>